**sLory** 

# **User Guide**

Version: 1.0

April 8th, 2019

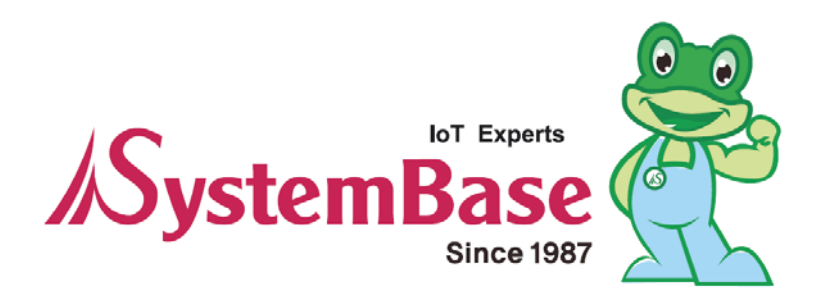

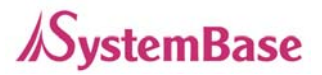

## Revision History

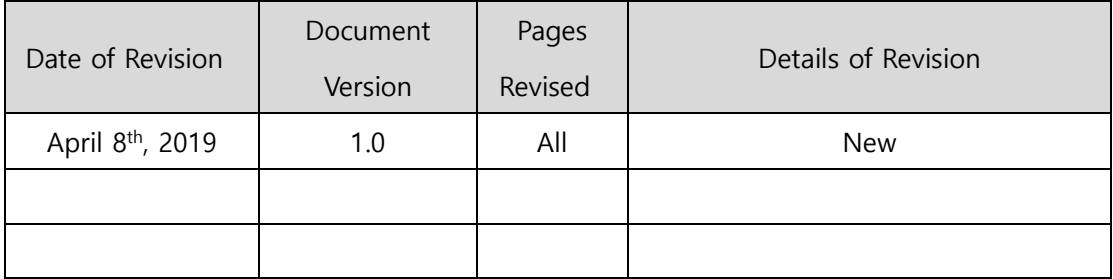

Copyright 2018 SystemBase Co., Ltd. All rights reserved.

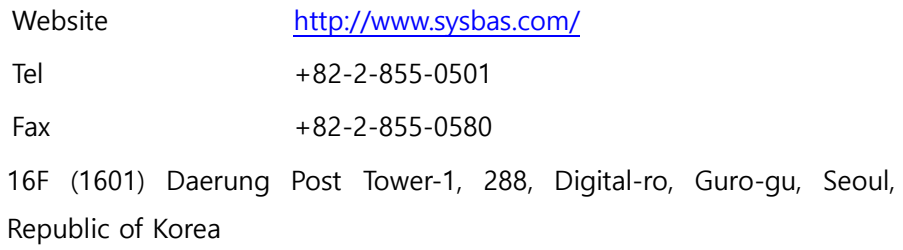

For inquiries, please contact us at tech@sysbas.com

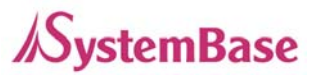

This equipment has been tested and found to comply with the limits for a Class A digital device, pursuant to part 15 of the FCC Rules. These limits are designed to provide reasonable protection against harmful interference when the equipment is operated in a commercial environment. This equipment generates, uses, and can radiate radio frequency energy and, if not installed and used in accordance with the instruction manual, may cause harmful interference to radio communications. Operation of this equipment in a residential area is likely to cause harmful interference in which case the user will be required to correct the interference at his own expense.

#### Caution

THE GRANTEE IS NOT RESPONSIBLE FOR ANY CHANGES OR MODIFICATIONS NOT EXPRESSLY APPROVED BY THE PARTY RESPONSIBLE FOR COMPLIANCE. SUCH MODIFICATIONS COULD VOID THE USER'S AUTHORITY TO OPERATE THE EQUIPMENT.

IMPORTANT NOTE : FCC RF Radiation Exposure Statement

This equipment complies with FCC RF radiation exposure limits set forth for an uncontrolled environment.

This equipment should be installed and operated with a minimum distance of 20 centimeters between the radiator and your body. This transmitter must not be co-located or operating in conjunction with any other antenna or transmitter.

This device complies with part 15 of the FCC Rules. Operation is subject to the following two conditions:

(1) This device may not cause harmful interference, and

(2) this device must accept any interference received, including interference that may cause undesired operation.

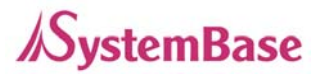

## **Table of Contents**

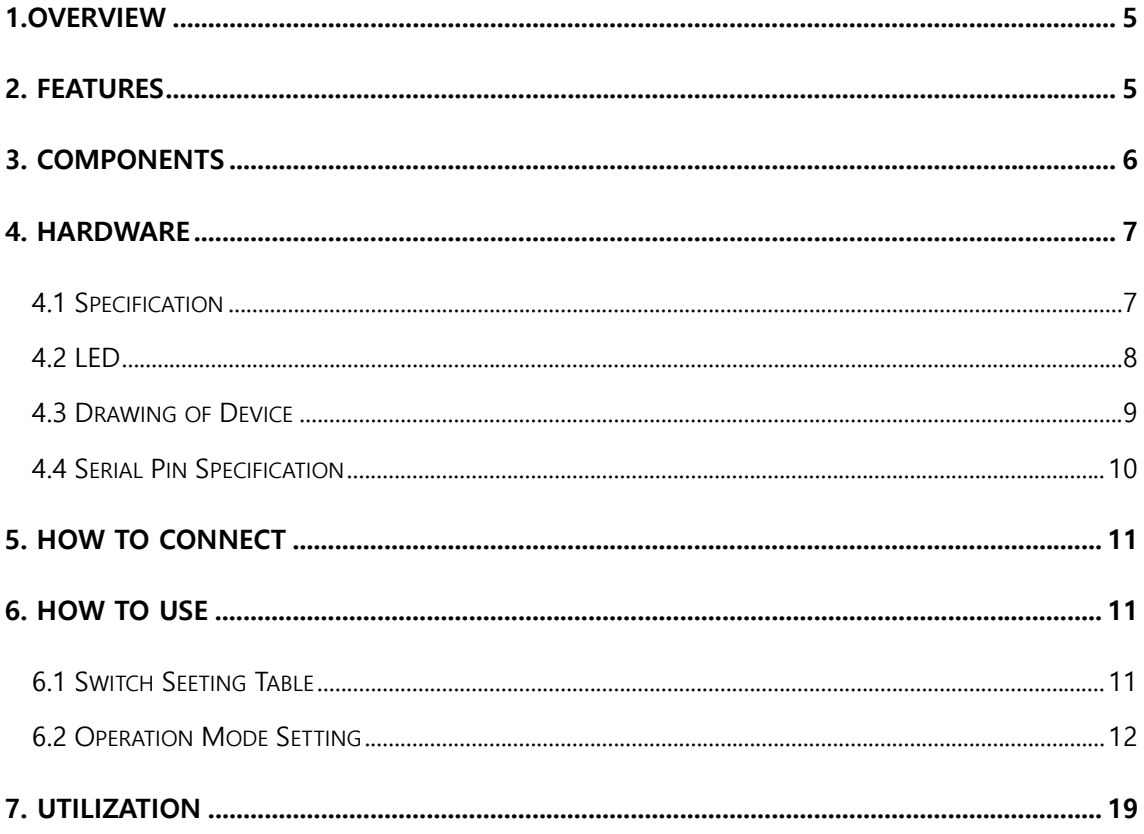

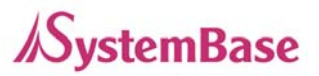

## **1. OVERVIEW**

sLory is a device that converts signals of RS232, RS422 and RS485 Serial to LoRa to connect with Serial devices that are several kilometers away.

LoRa (wireless communication technology for sensor networks), the next-generation communication of technology of Low Power Wide Area (LPWA) capable of transmitting small amounts of data over long ranges, enables communications up to 20 km in open terrain.

# **2. FEATURES**

- Support low power and mid and long-range wireless communication of LoRa (Maximum of 20km in open terrain)
- Support RS232, RS422, and RS485 Serial Communication of 1 Port
- Support industrial operating temperature range from -40 to 85℃
- ±15 KV IEC ESD Protection embedded
- Device setup with utilities such as Dip switch, AT Command and LoryView

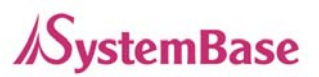

# **3. COMPONENTS**

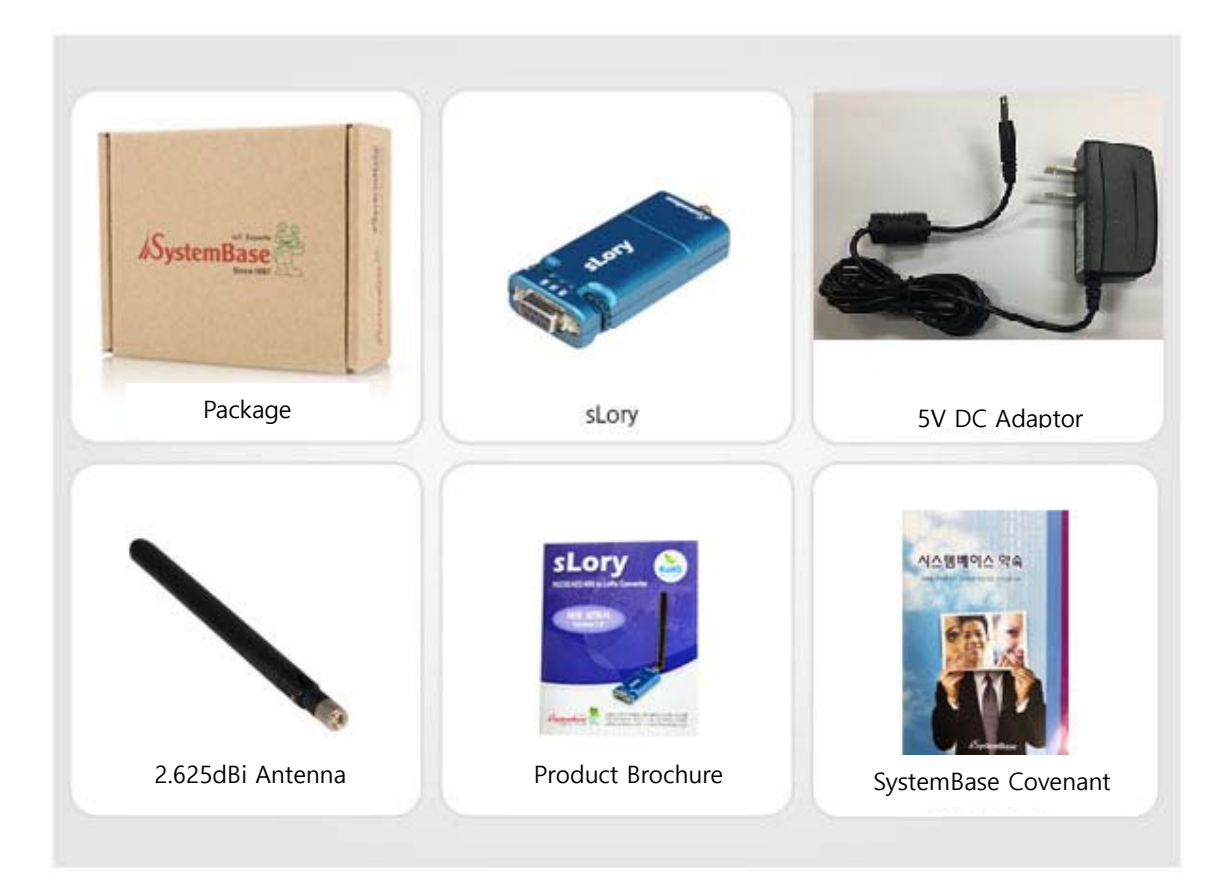

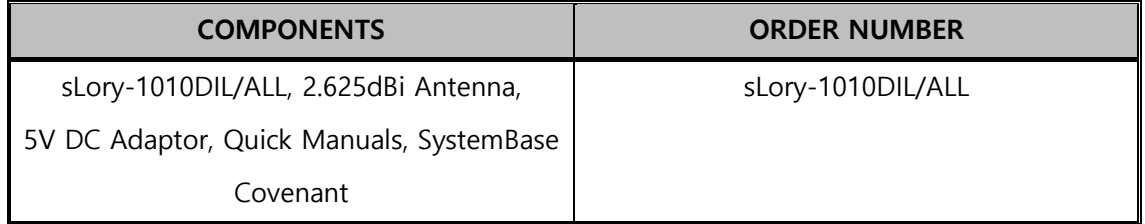

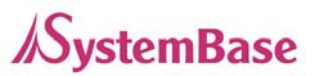

# **4. HARDWARE**

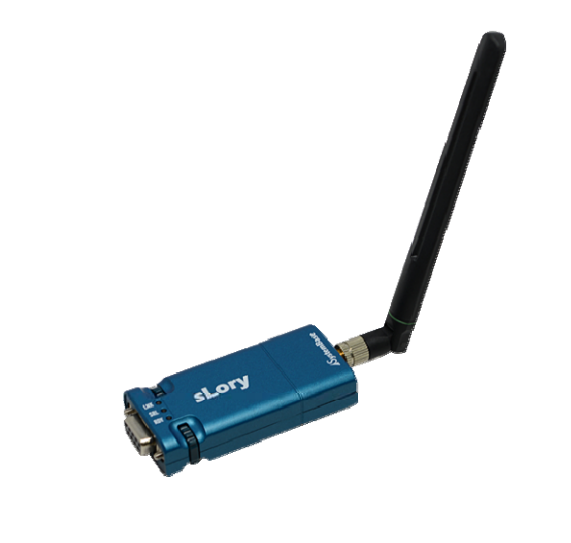

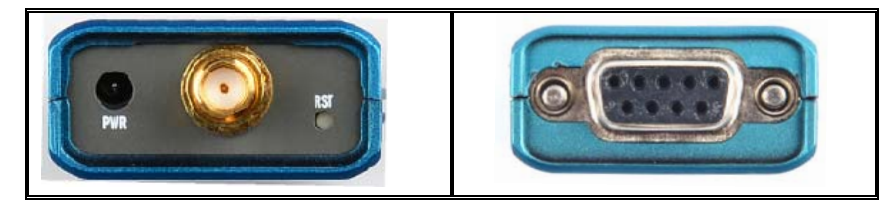

## **4.1 Specification**

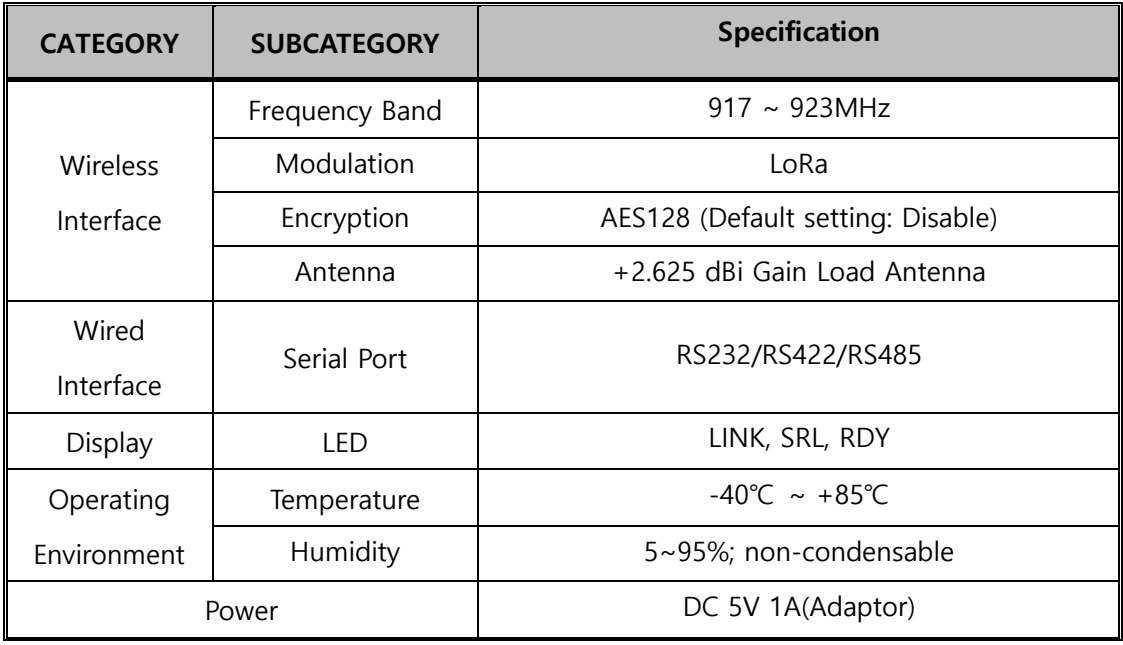

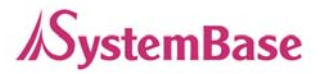

### **4.2 LED**

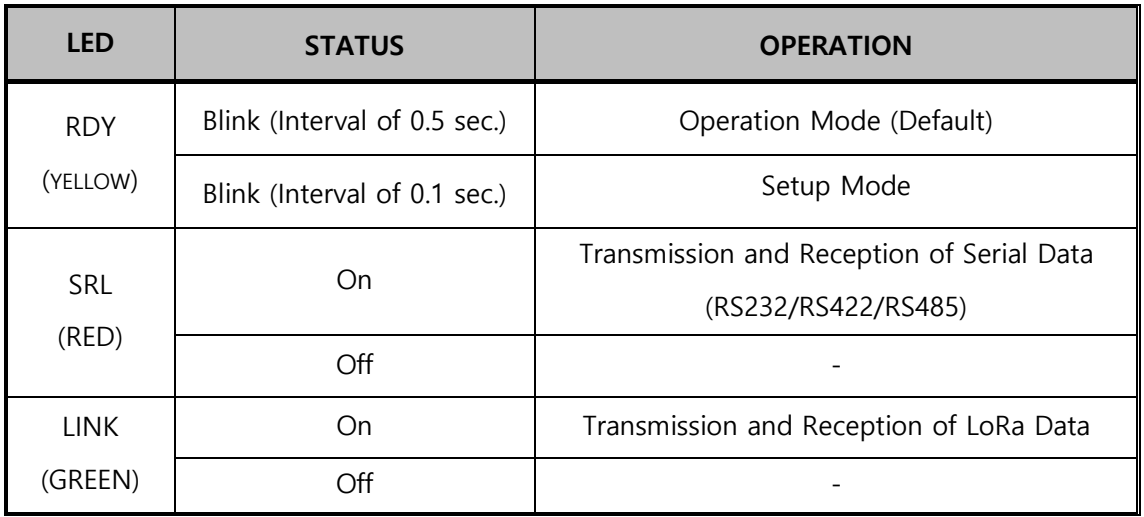

\* If the input voltage level is lower than the rated voltage, an operation error occurs and the RDY and LNK LED will light up at the same time.

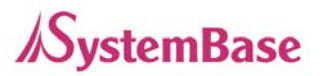

## **4.3 Drawing of Device**

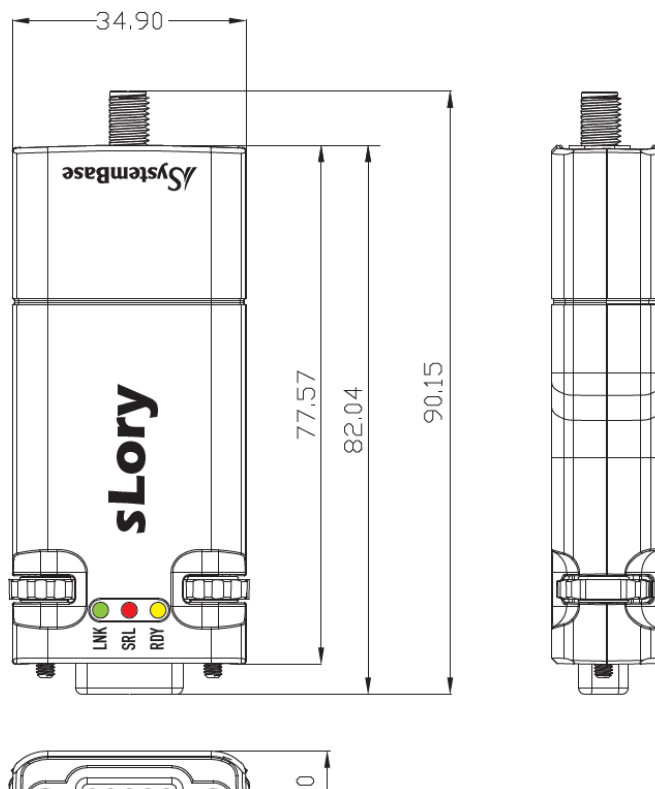

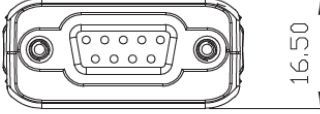

unit : mm

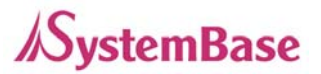

## **4.4 Serial Pin Specification**

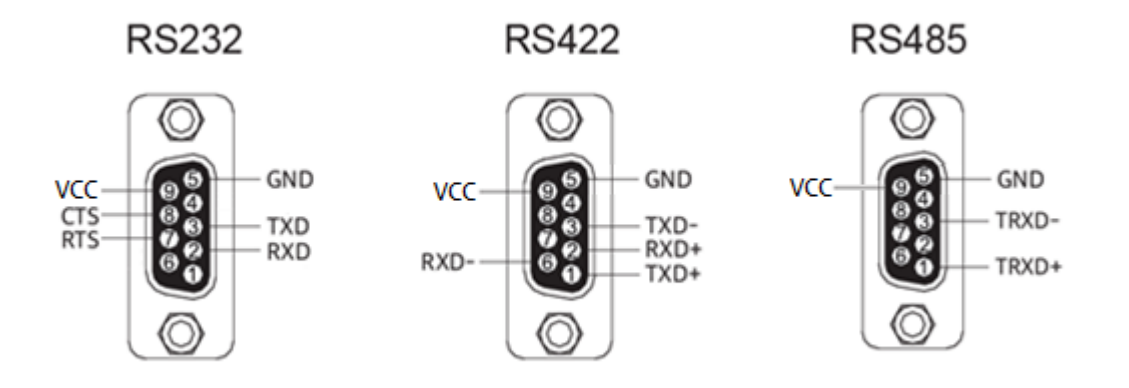

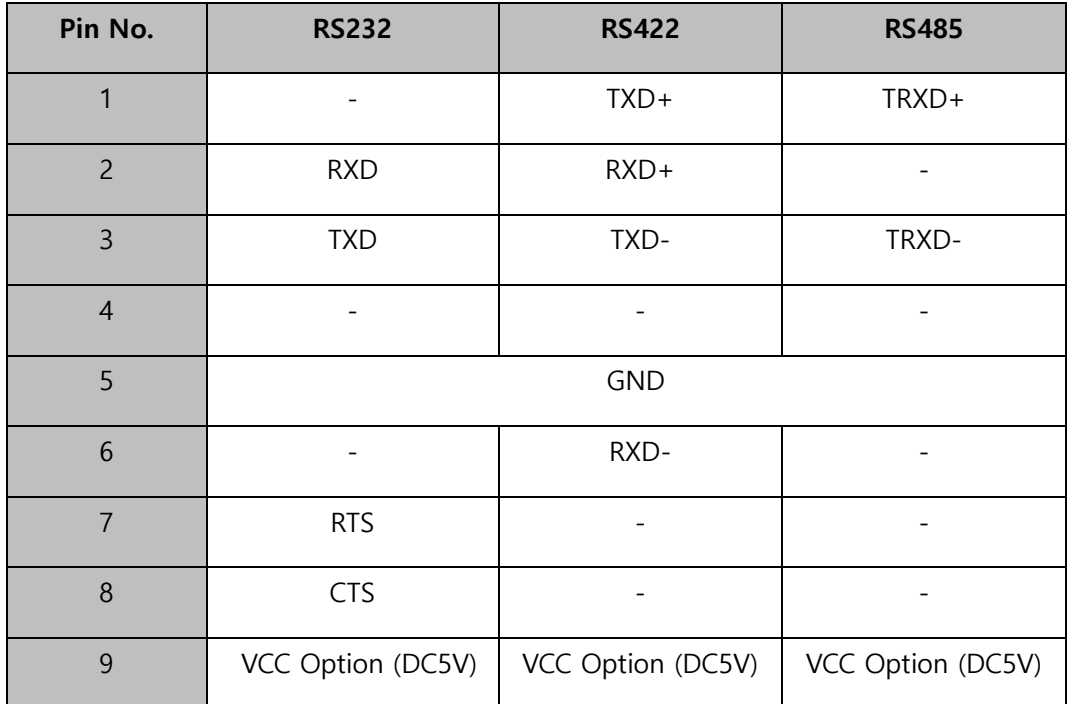

\* When supplying power through PIN 9, please apply DC 5V rated voltage.

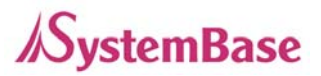

# **5. HOW TO CONNECT**

No installation of programs on PC or communication device is needed for sLory. Just connect sLory to PC or Serial port of communication device and power to DC-Jack port. Then, RDY LED will blink in the interval set to 0.1 seconds under the Setup Mode and to 0.5 seconds under the Operation Mode.

\* See 4.2 in the manuals for the details of LED operation

## **6. HOW TO USE**

Users should adjust setting of Serial (interface, communication speed, parity bits and flow control) and LoRa (channel, Spreading Factor) for the communication between sLorys or with other devices in LoryNet via AT command or LoryView.

The default Serial setting is as follows: Baud rate of 9600, Data Bit of 8 and Stop Bit of 1. Here, Data Bit and Stop Bit are not subject to change.

### **6.1 Switch Setting Table**

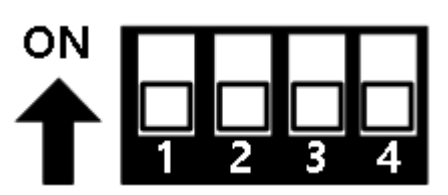

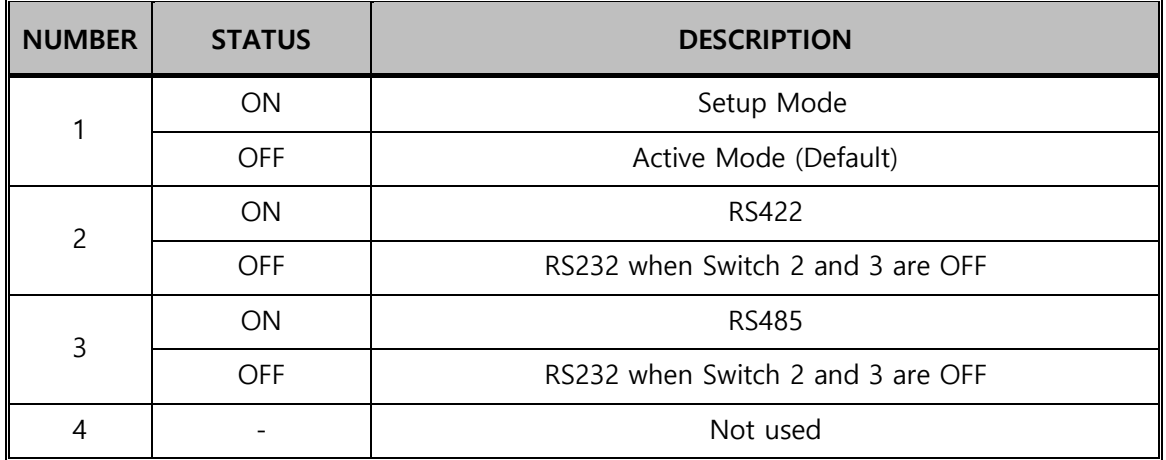

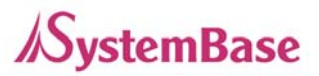

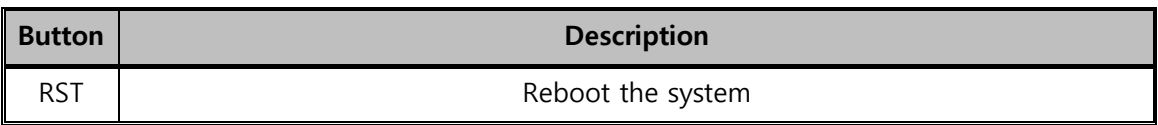

### **6.2 Operation Mode Setting**

There are two Modes for sLory: General Communication Mode and LoryNet Mode. General Communication Mode is for the communication between PC and a device via sLory while LoryNet Mode is used for the communication in a structure of LoryNet Packet.

#### **<General Communication Mode>**

#### **Setup via command**

Users can set AT Command via RS232 Port of a PC. To use Command, users need to set the Dip Switch on the back of the product as shown below.

Set RS232 Port of a PC with a terminal program and open as shown below

Baud Rate: 9600

Data Bit: 8

Stop Bit: 1

Parity Bit: None

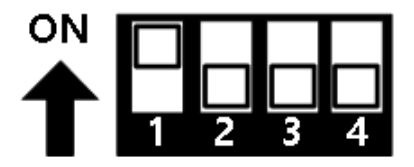

Switch on (Switch 1) to change to the Setup Mode

Change to the Setup Mode via AT Command and then, LED will blink fast during the process of

switching Mode

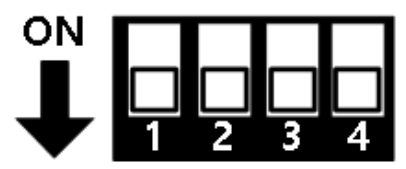

Switch off (Switch 1) to change it back to the Operation Mode after the completion of setup.

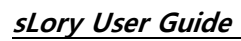

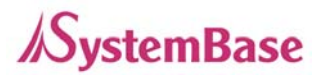

#### **Command Instruction**

Command for basic setup

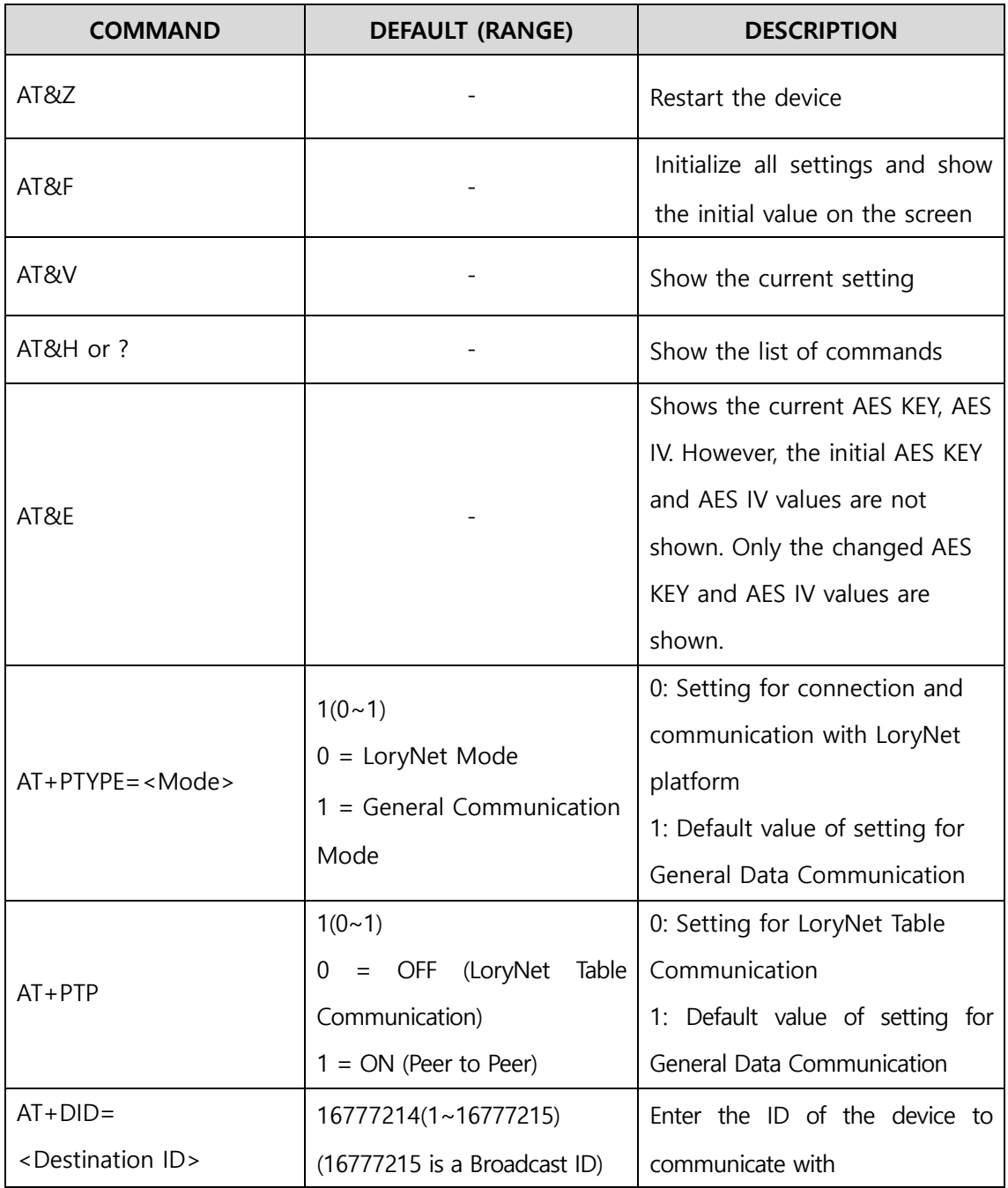

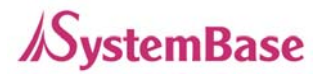

Commands for setup of LoRa

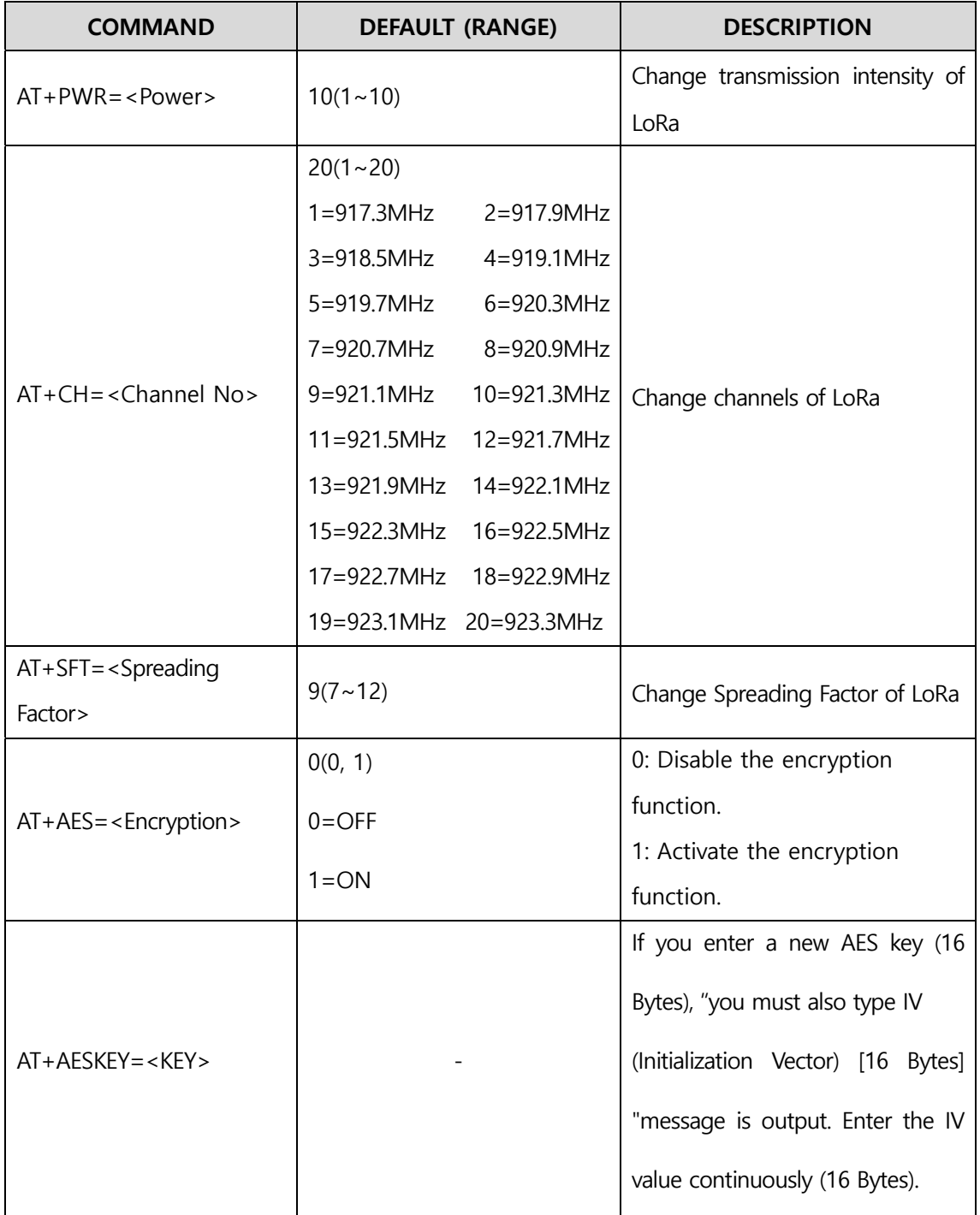

#### **sLory User Guide**

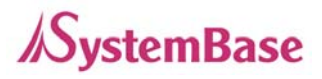

#### Command for setup of Serial

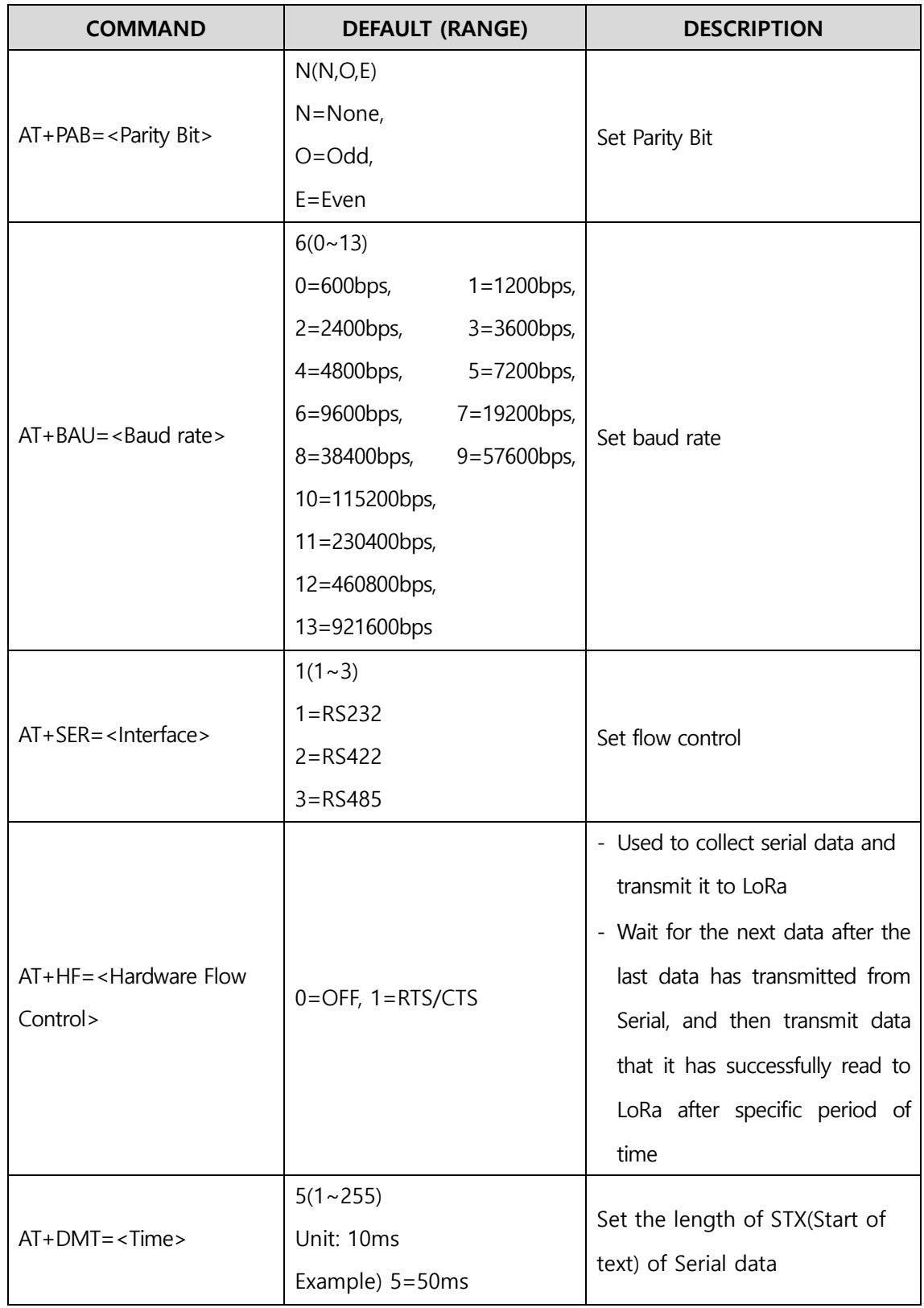

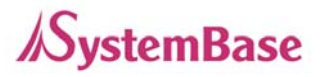

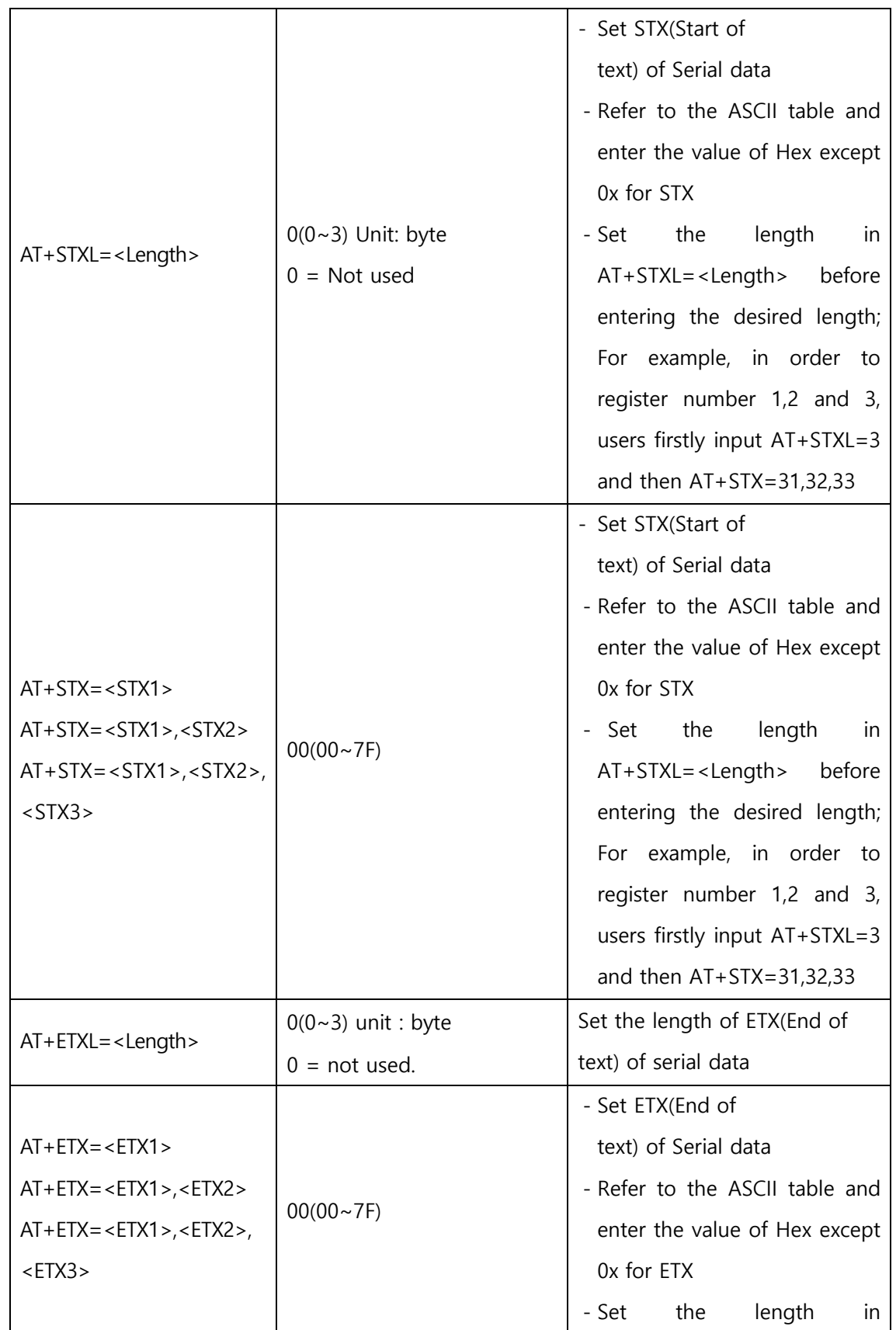

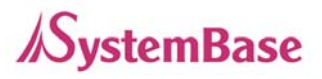

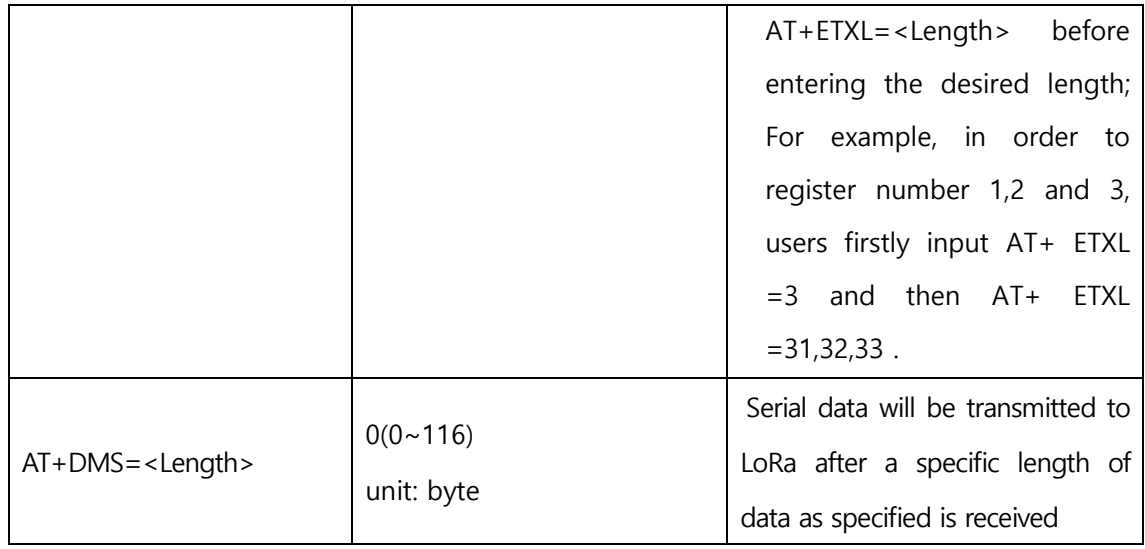

The priority is given in order of Length, STX or ETX and Time in case of that sLory includes features of Time, STX, ETX, and Length in the condition for Serial data reception.

For example, if 1237890 will firstly be recognized according to the condition of Length if 1237890456 is entered with less than the 1-second-interval and the condition is set as follows: Length=7, STXL=3, ETXL=3, STX=31,32,33, ETX=34,35,36, Time=100. If 5671237456 is entered with less than the 1-second-interval, the number 567 will be ignored being considered as not STX because it does not satisfy the condition of Length but the second priority condition. In other words, only the number 7 will be recognized as a result of recognition of 123 for STX and 456 for ETX.

#### **Setup via utility (LoryView)**

The utility provided along with uLory is available on http://www.sysbas.com where users can download the datA from the library of the homepage for the customer convenience. Users can use LoryView for communication, reset, initialization and firmware update, and find the detailed instructions on the use in the LoryView manual.

#### **<LoryNet Mode>**

LoryNet is an IoT platform with virtual cable that enables smooth communication as if it were reading and writing to file by connecting devices utilizing low power, mid-range wireless and wired communication technologies to the internet.

As a collection of protocols, cables and equipment in the middle to deliver signals and data

#### **sLory User Guide**

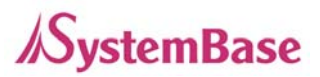

between objects, the virtual cable makes it easier to connect devices in LoryNet to establish a new and desired network by improving reception from the distant or complicated connections.

Accordingly, under the LoryNet Mode, uLory reads and writes entries, which are addresses of a table to exchange data between devices with each table serving as an agency Users can refer to the LoryView Manuals for detailed instructions on LoryNet Mode.

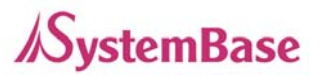

# **7. Utilization**

LoRa is low power, mid- and long-range communication utilizing LPWA(Low Power Wide Area) communication technology. With slow speed but long range of transmission and reception, it is widely used in the area of remote monitoring and control such as smart street lighting, smart metering, smart farm, smart farming and smart factories.

As it boasts a communication range of the maximum of 20km in open terrain, it can be used in a variety of applications through 1:1 and 1:N communications as shown below:

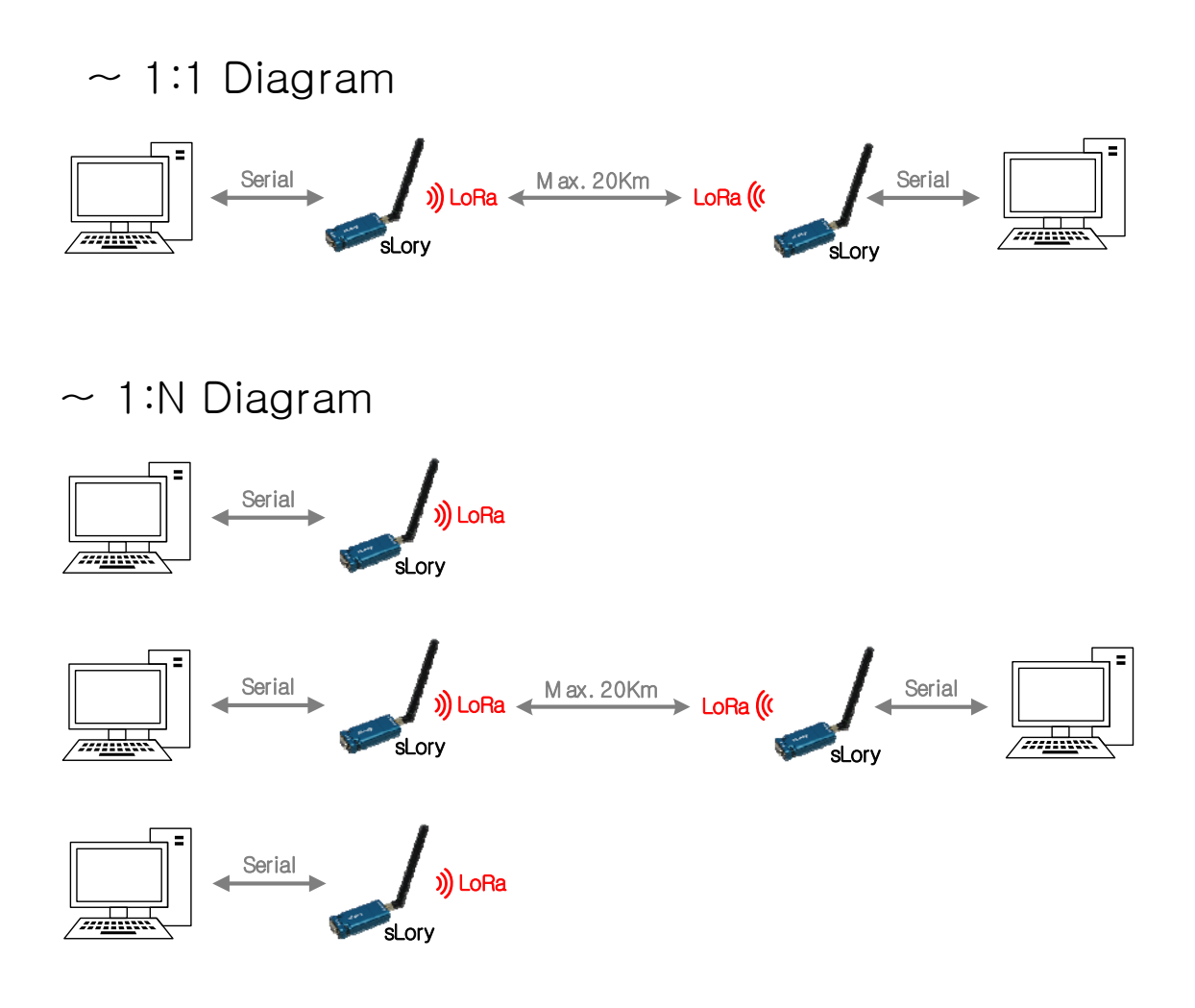